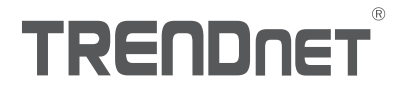

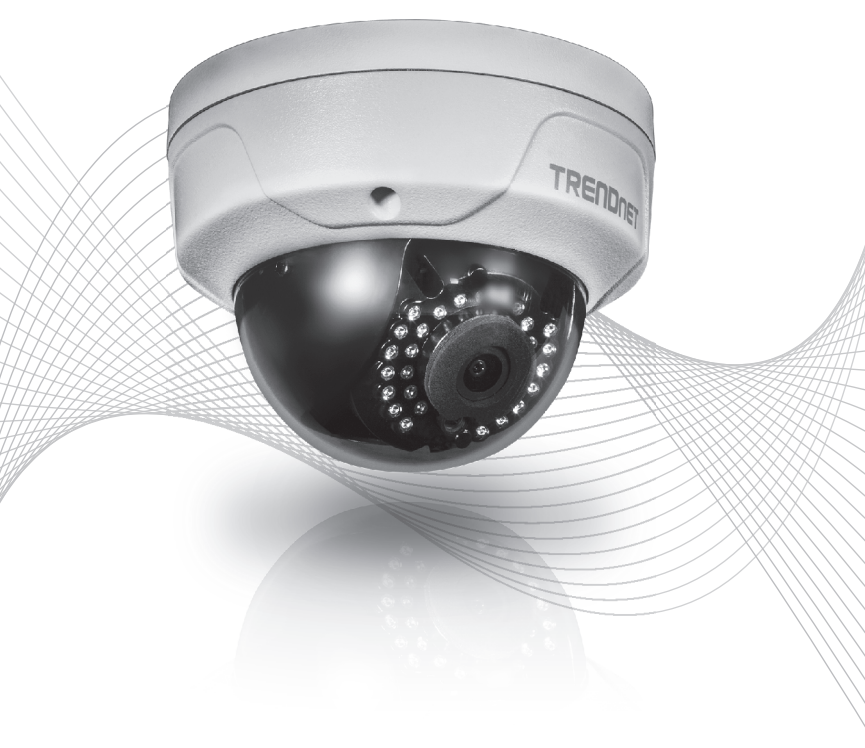

# TV-IP315PI Quick Installation Guide

# Table of Content

## 1 Français

- 1. Avant de commencer
- 2. Installation et configuration du matériel

## 1.Avant de commencer

### Contenu de l'emballage

- $\cdot$ TV-IP315PI
- CD-ROM (Guide de l'utilisateur et utilitaire)
- Guide d'installation rapide
- · Matériel de montage pour caméra

## Exigences minimales

- Un switch PoE (Power over Ethernet) (par. ex. TPE-S80g) ou injecteur Power over Ethernet (par. ex. TPE-113GI)
- Un ordinateur réseau et un navigateur Internet
- « Réseau filaire
- Câble réseau

### Remarque:

- Le TV-IP315PI ne supporte que les périphériques Power over Ethernet (PoE) qui respectent la norme IEEE 802.3af.
- La TV-IP315PI dispose d'un connecteur cylindrique de 5,5 mm. pour un transformateur 12 V DC 1A supplémentaire
- Adaptateur supplémentaire pour l'alimentation (vendu séparément).

### SE supportés

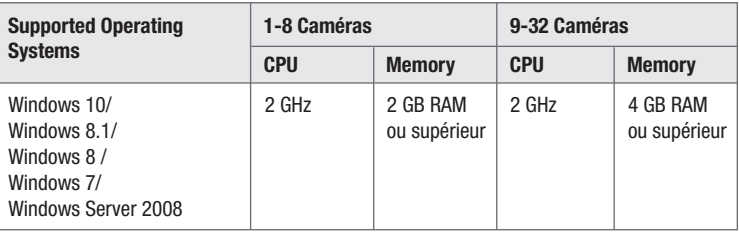

FRANCAIS

## 2. Installation et configuration du matériel

- 1. N'installez pas et ne fixez pas la caméra avant d'avoir terminé les étapes d'installation ci-dessous. Mettez momentanément la caméra IP à côté de votre ordinateur.
- 2. Insérez le CD-ROM avec l'utilitaire dans le lecteur de CD-ROM de votre ordinateur.
- 3. Choisissez la langue dans le menu déroulant.
- 4. Cliquez sur Installation caméra.

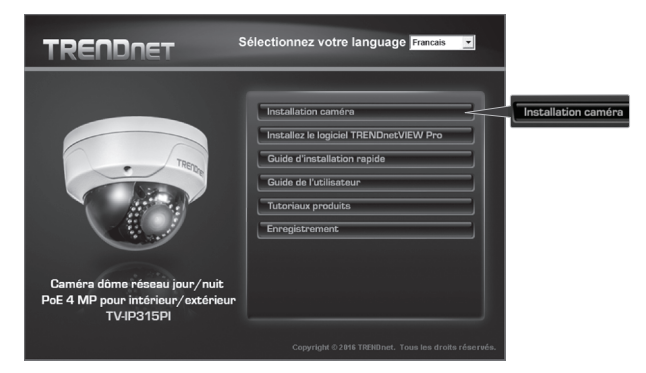

5. Inscrivez l'adresse MAC de votre caméra. Cliquez ensuite sur Next (Suivant).

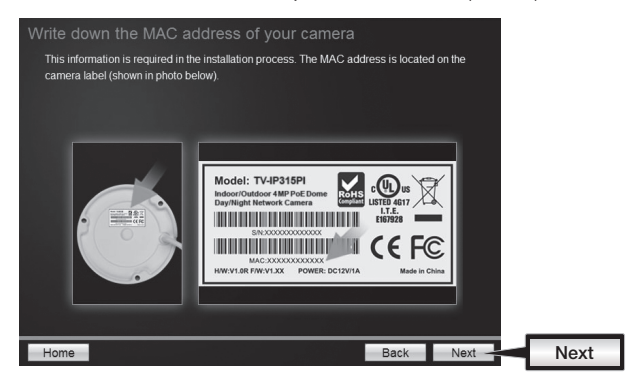

6. Branchez un câble réseau entre le port réseau de la caméra et votre alimentation PoE. Les leds s'allumeront et afficheront une faible lumière rouge. Attendez 60 secondes pour que la caméra s'amorce. Cliquez ensuite sur Next (Suivant).

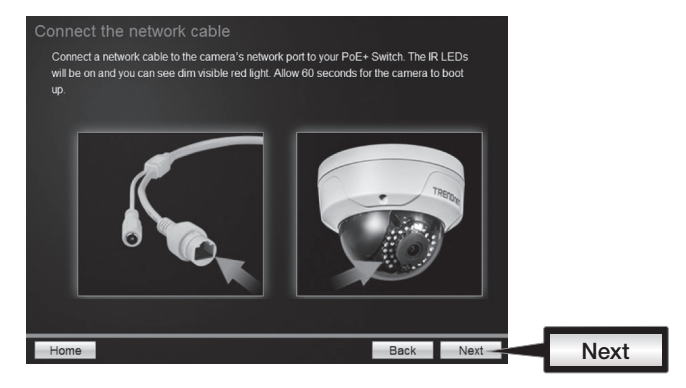

7. Sélectionnez votre caméra. Cliquez sur Next (Suivant) et suivez les instructions.

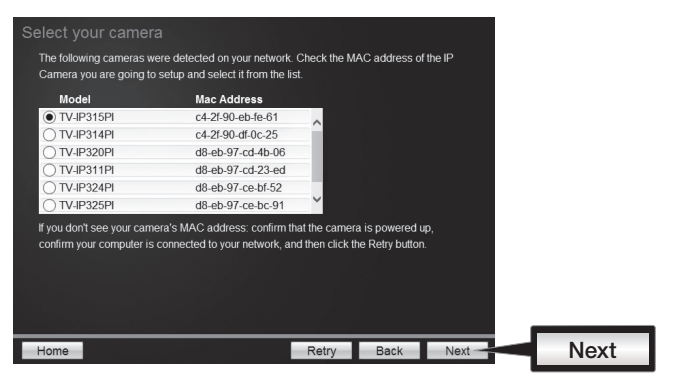

8. Sélectionnez l'option DHCP pour assigner une adresse IP par serveur DHCP ou sélectionnez "Fixed IP" (IP statique) pour installer manuellement une adresse IP Cliquez sur Next (Suivant).

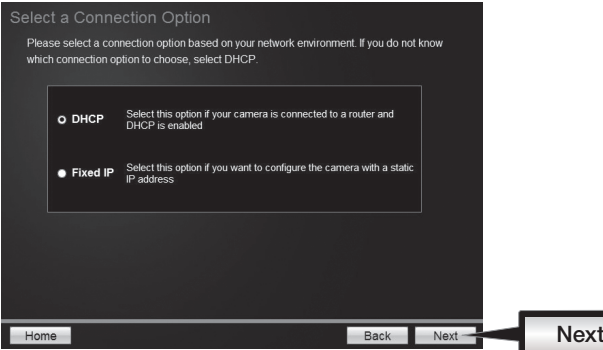

- 9. Si vous sélectionnez "Fixed IP" (IP statique), complétez l'adresse IP, le masque de sous-réseau, la passerelle par défaut et le serveur DNS. Veuillez vous assurer que l'adresse IP de la caméra et de l'ordinateur se trouvent bien sur le même réseau. Cliquez sur Next (Suivant).
- 10. Sélectionnez Change Password (Modifier le mot de passe). Saisissez un nouveau mot de passe, confirmez ce dernier et cliquez ensuite sur Next (Suivant).

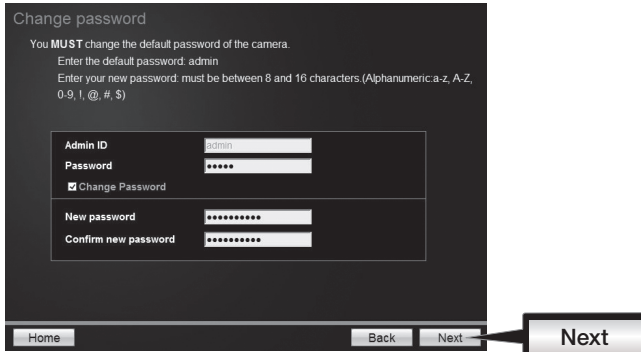

11. L'installation initiale est complète! Votre caméra est à présent connectée à votre réseau. Cliquez sur le lien hypertexte pour confirmer l'accès à la page de gestion. Un navigateur Internet s'ouvrira. Pour terminer l'installation, minimisez le navigateur Internet et cliquez sur Next (Suivant).

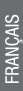

Home

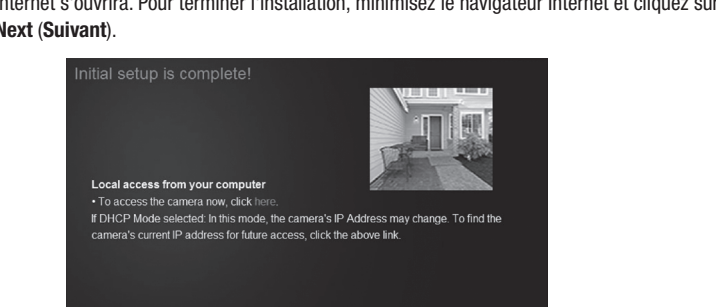

12. Félicitations ! Votre caméra est à présent prête à être installée à son endroit définitif. Scannez le code QR pour télécharger une application mobile gratuite permettant de voir les images de la caméra depuis votre appareil mobile. Cliquez sur Finish (Terminer) pour sortir de l'assistant d'installation.

Next

Next

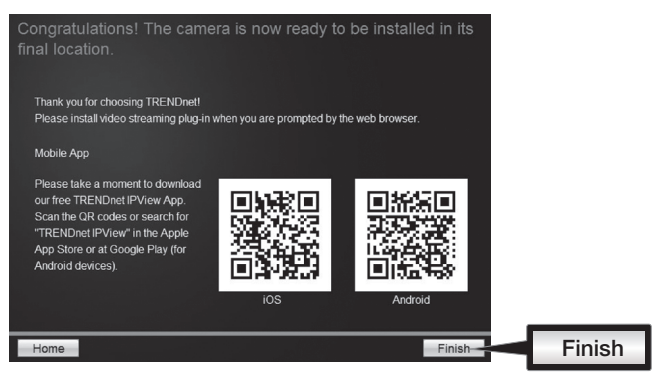

13. Pour gérer plusieurs caméras et pour davantage de fonctions avancées, veuillez installer le logiciel TRENDnetVIEW Pro. Installez le logiciel en cliquant sur Installez le logiciel TRENDnetVIEW Pro dans la fenêtre Autorun (lancement automatique) et consultez le Guide l'utilisateur de TRENDnetVIEW Pro sur le CD pour davantage d'informations.

#### Remarque:

- Consultez le Guide de l'utilisateur à propos de fonctions de gestion avancées.
- Deux Guides de l'utilisateur sont fournis un pour la caméra et un pour le logiciel de gestion gratuit.

14. Installez la caméra à l'endroit désiré. Pour connecter la caméra IP à votre réseau avec le PoE, veuillez utiliser l'une des méthodes suivantes:

Utilisation du TV-IP315PI avec un switch PoE (TPE-S80g)

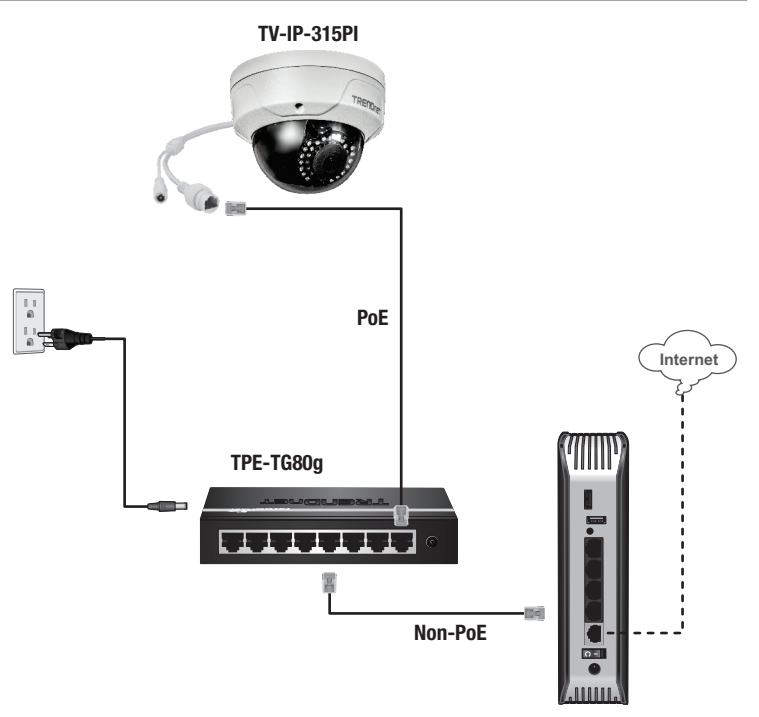

- Branchez le câble réseau entre le commutateur Power over Ethernet (p. ex. le TPE-S80g) et le port réseau de la caméra IP.
- Connecter le switch à votre réseau.

FRANCAIS

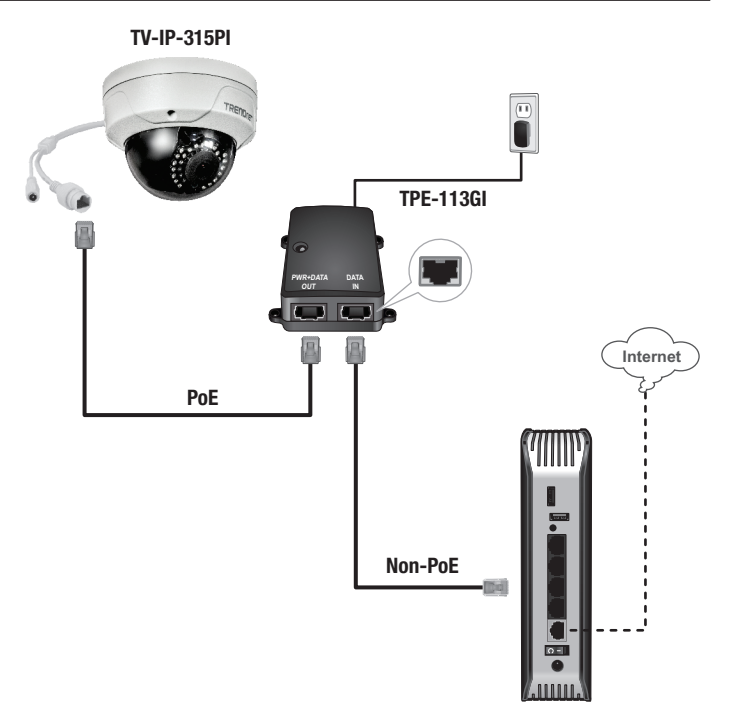

FRANÇAIS

- Branchez l'adaptateur secteur au TPE-113GI et ensuite à une prise de courant.
- Branchez un câble réseau entre la TV-IP315PI et le port PWR+DATA OUT du TPE-113GI.
- Branchez un câble réseau entre le switch ou le routeur (p. ex. le TEW-818DRU) et le port DATA IN du TPE-113GI.

#### Installation de la caméra

#### Remarque:

- Avant d'installer la caméra, les lentilles doivent être positionnées et réglées manuellement.
- Ÿ Veuillez consulter le manuel de l'utilisateur pour consulter des conseils relatifs à la capture d'un angle de vue correct.
- 1. Desserrez l'écrou adaptable et positionnez la caméra comme désiré.

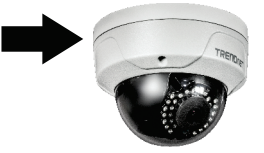

2. Installez l'étiquette avec le schéma fourni sur la surface d'installation.

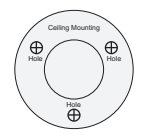

- 3. Forez les trous pour les chevilles fournies à tous les endroits indiqués sur le schéma. Assurezvous que la mèche de la foreuse correspond à la taille des vis de fixation fournies.
- 4. Mettez les chevilles fournies dans les trous.
- 5. Alignez le support de fixation avec les chevilles et utilisez ensuite les vis à bois fournies pour fixer la caméra sur la surface d'installation.

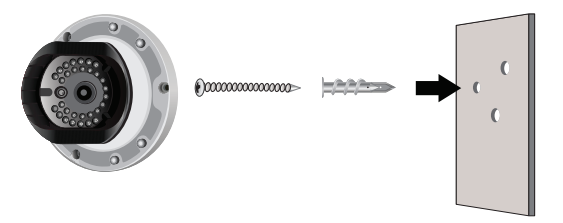

# Déclaration de conformité

#### **Manufacturer's Nom et Adre**

TRENDnet, Inc. 20675 Manhattan Place Torrance, CA 90501 USA

# $\epsilon$

#### **Détails du produit**

**Nom du produit:**  Caméra réseau jour/nuit PoE 4 MP pour intérieur/extérieur **Modèle: Nom Commercial:** TRENDnet TV-IP315PI

TRENDnet déclare par la présente que le produit est conforme aux exigences essentielles et aux autres dispositions pertinantes de la Directive en vertu de notre seule responsabilité.

**CEM**

EN 55022: 2010 Class B EN 61000-3-2: 2014 EN 61000-3-3: 2013 EN 50130-4: 2011

Ce produit est conforme à la directives suivante.

#### **Directives:**

Directive CEM 2004/108/CE Directive RoHS 2011/65/UE REACH Réglement (CE) N° 1907/2006

Personne responsable de cette déclaration.

Lieu de délivrance: Torrance, California, USA Date: Février 20, 2016

Signature:

Nom: Sonny Su Position: Director of Technology

# **TRENDNET**

### **GPL/LGPL General Information**

This TRENDnet product includes free software written by third party developers. These codes are subject to the GNU General Public License ("GPL") or GNU Lesser General Public License ("LGPL"). These codes are distributed WITHOUT WARRANTY and are subject to the copyrights of the developers. TRENDnet does not provide technical support for these codes. The details of the GNU GPL and LGPL are included in the product CD-ROM.

Please also go to (http://www.gnu.org/licenses/gpl.txt) or (http://www.gnu.org/licenses/lgpl.txt) for specific terms of each license.

The source codes are available for download from TRENDnet's web site (http://trendnet.com/downloads/list gpl.asp) for at least three vears from the product shipping date.

You could also request the source codes by contacting TRENDnet. 20675 Manhattan Place, Torrance, CA 90501, USA, Tel: +1-310-961-5500 Fax: +1-310-961-5511

#### **Informations générales GPL/LGPL**

Ce produit TRENDnet comprend un logiciel libre gratuit par des programmeurs tiers. Ces codes sont sujet à la GNU General Public License ("GPL" Licence publique générale GNU) ou à la GNU Lesser General Public License ("LGPL" Licence publique générale limitée GNU). Ces codes sont distribués SANS GARANTIE et sont sujets aux droits d'auteurs des programmeurs. TRENDnet ne fournit pas d'assistance technique pour ces codes. Les détails concernant les GPL et LGPL GNU sont repris sur le CD-ROM du produit.

Veuillez également vous rendre en (http://www.gnu.org/licenses/gpl.txt) ou en (http://www.gnu.org/licenses/lgpl.txt) pour les conditions spécifiques de chaque licence.

Les codes source sont disponibles au téléchargement sur le site Internet de TRENDnet web site (http://trendnet.com/downloads/list\_gpl.asp) durant au moins 3 ans à partir de la date d'expédition du produit.

Vous pouvez également demander les codes source en contactant TRENDnet. 20675 Manhattan Place, Torrance, CA 90501, USA. Tel: +1-310-961-5500 Fax: +1-310-961-5511

#### Allgemeine Informationen zu GPL/LGPL

Dieses Produkt enthält die freie Software "netfilter/iptables" (© 2000-2004 netfilter project http://www.netfilter.org) und die freie Software "Linux "mtd" (Memory Technology Devices) Implementation (© 2000 David Woodhouse), erstmals integriert in Linux Version 2.4.0-test 3 v. 10.07.2000 (http://www.kernel.org/pub/linux/kernel/v2.4/old-test-kernels/linux-2.4.0-test3.tar.bz2), sowie weitere freie Software. Sie haben durch den Erwerb dieses Produktes keinerlei Gewährleistungsansprüche gegen die Berechtigten an der oben genannten Software erworben: weil diese die Software kostenfrei lizenzieren gewähren sie keine Haftung gemäß unten abgedruckten Lizenzbedingungen. Die Software darf von jedermann im Quell-und Objektcode unter Beachtung der Lizenzbedingungen der GNU General Public License Version 2, und GNU Lesser General Public License (LGPL) vervielfältigt, verbreitet und verarbeitet werden.

Die Lizenz ist unten im englischsprachigen Originalwortlaut wiedergegeben. Eine nichtoffizielle Übersetzung in die deutsche Sprache finden Sie im Internet unter (http://www.gnu.de/documents/gpl-2.0.de.html). Eine allgemeine öffentliche GNU Lizenz befindet sich auch auf der mitgelieferten CD-ROM.

Sie können Quell-und Objektcode der Software für mindestens drei Jahre auf unserer Homenage www.trendnet.com im Downloadbereich (http://trendnet.com/langen/downloads/list\_gpl asp) downloadend. Sofern Sie nicht über die Möglichkeit des Downloads verfügen können Sie bei TRFNDnet

20675 Manhattan Place, Torrance, CA 90501-U.S.A -, Tel.: +1-310-961-5500, Fax: +1-310-961-5511 die Software anfordern.

#### Información general sobre la GPL/LGPL

Este producto de TRENDnet incluye un programa gratuito desarrollado por terceros. Estos códigos están sujetos a la Licencia pública general de GNU ("GPL") o la Licencia pública general limitada de GNU ("LGPL"). Estos códigos son distribuidos SIN GARANTÍA y están sujetos a las leyes de propiedad intelectual de sus desarrolladores. TRENDnet no ofrece servicio técnico para estos códigos. Los detalles sobre las licencias GPL y LGPL de GNU se incluven en el CD-ROM del producto.

Consulte también el (http://www.gnu.org/licenses/gpl.txt) ó el (http://www.gnu.org/licenses/lgpl.txt) para ver las cláusulas específicas de cada licencia.

Los códigos fuentes están disponibles para ser descargados del sitio Web de TRENDnet (http://trendnet.com/downloads/list gpl.asp) durante por lo menos tres años a partir de la fecha de envío del producto.

También puede solicitar el código fuente llamando a TRENDnet. 20675 Manhattan Place, Torrance, CA 90501, USA, Tel: +1-310-961-5500 Fax: +1-310-961-5511

#### Обшая информация о лицензиях GPL/LGPL

В состав данного продукта TRENDnet входит бесплатное программное обеспечение, написанное сторонними разработчиками. Это ПО распространяется на условиях лицензий GNU General Public License ("GPL") или GNU Lesser General Public License ("LGPL"). Программы распространяются БЕЗ ГАРАНТИИ и охраняются авторскими правами разработчиков. TRENDnet не оказывает техническую поддержку этого программного обеспечения. Подробное описание лицензий GNU GPL и LGPL можно найти на компакт-диске, прилагаемом к продукту.

В пунктах (http://www.gnu.org/licenses/gpl.txt) и (http://www.gnu.org/licenses/lgpl.txt) изложены конкретные условия каждой из лицензий.

Исхолный кол программ лоступен для загрузки с веб-сайта TRENDnet (http://trendnet.com/downloads/list\_gpl asp) в течение, как минимум, трех лет со дня поставки продукта.

Кроме того, исходный код можно запросить по адресу TRENDnet. 20675 Manhattan Place, Torrance, CA 90501, USA, Tel: +1-310-961-5500 Fax: +1-310-961-5511

#### **GPL/LGPL informacões Gerais**

Este produto TRENDnet inclui software gratuito desenvolvido por terceiros. Estes códigos estão sujeitos ao GPL (GNU General Public License) ou ao LGPL (GNU Lesser General Public License). Estes códigos são distribuídos SEM GARANTIA e estão sujeitos aos direitos autorais dos desenvolvedores. TRENDnet não presta suporte técnico a estes códigos. Os detalhes do GNU GPL e do LGPL estão no CD-ROM do produto. Favor acessar http://www.gnu.org/licenses/gpl.txt ou http://www.gnu.org/licenses/lgpl.txt para os termos específicos de cada licenca.

Os códigos fonte estão disponíveis para download no site da TRENDnet (http://trendnet.com/langen/downloads/list gpl.asp) por pelo menos três anos da data de embarque do produto.

Você também pode solicitar os códigos fonte contactando TRENDnet, 20675 Manhattan Place, Torrance, CA 90501, USA, Tel: +1-310-961-5500. Fax: +1-310-961-5511.

#### **GPL/LGPL üldinformatsioon**

See TRENDneti toode sisaldab vaba tarkvara, mis on kiriutatud kolmanda osapoole poolt. Koodid on allutatud GNU (General Public License) Üldise Avaliku Litsentsi (GPL) või GNU (Lesser General Public License) ("LGPL") Vähem Üldine Avalik Litsentsiga, Koode vahendatakse ILMA GARANTIITA ja need on allutatud arendajate poolt. TRENDnet ei anna koodidele tehnilist tuge. Detailsemat infot GNU GPL ja LGPL kohta lejate toote CD-ROMil. Infot mõlema litsentsi spetsiifiliste terminite kohta lejate (http://www.gnu.org/licenses/gpl.txt) või (http://www.gnu.org/licenses/lgpl.txt).

Infot mõlema litsentsi spetsiifiliste terminite kohta leiate (http://www.gnu.org/licenses/gpl.txt) või (http://www.gnu.org/licenses/lgpl.txt). Lähtekoodi on võimalik alla laadida TRENDneti kodulehelt (http://trendnet.com/langen/downloads/list gpl.asp) kolme aasta jooksul alates toote kättesaamise kuunäevast

Samuti võite lähtekoodi paluda TRENDneti'lt, 20675 Manhattan Place, Torrance, CA 90501, USA, Tel: +1-310-961-5500, Fax: +1-310-961-5511

# **TRENDNET**

#### Limited Warranty

TRENDnet warrants its products against defects in material and workmanship, under normal use and service. Specific warranty periods are listed on each of the respective product pages on the TRENDnet website.

#### Garantie Limitée

TRENDnet garantit ses produits contre les problèmes de matériel ou de fabrication, dans des conditions normales d'utilisation et de service. Les périodes de garanties précises sont mentionnées sur chacun des pages produits du site web de TRENDnet.

#### Eingeschränkte Garantie

TRENDnet gewährt eine Garantie für seine Produkte im Falle von Material- und Bearbeitungsdefekten, bei normaler Verwendung und Wartung. Spezielle Garantiezeiträume werden auf jeder Produktseite auf der Website von TRENDnet genannt.

#### Garantía limitada

TRENDnet garantiza que sus productos carecen de defectos en el material y la fabricación, en condiciones de uso y funcionamiento normales. Los periodos específicos de garantía figuran en cada una de las páginas de producto del sitio web de TRENDnet.

#### Ограниченная гарантия

Компания TRENDnet предоставляет гарантию на свои изделия от дефектов материалов и сборки при нормальном использовании и обслуживании. Конкретные гарантийные сроки указаны на странице каждого продукта на сайте компании TRENDnet.

#### Garantia Limitada

A TRENDnet garante seus produtos contra defeitos de material e mão de obra sob condições normais de uso e serviço. Os períodos de garantia específicos estão listados em cada uma das páginas dos respectivos produtos no site da TRENDnet.

#### Piiratud garantii

TRENDneti garantii hõlmab materjali- ja koostamisdefekte, mis ilmnevad toote tavapärasel kasutamisel. Garantiiaja täpne pikkus konkretse toote puhul on leitav TRENDneti kodulehelt vastava toote infolehelt.

#### Garanzia limitata

TRENDnet garantisce i propri prodotti da difetti di materiali e manodopera, in condizioni di normale uso ed esercizio.I periodi di garanzia specifici sono elencati sulle rispettive pagine di prodotto sul sito TRENDnet.

# **TRENDNET**

#### Consignes de sécurité

Avant d'utiliser votre appareil TRENDnet pour la première fois, il est indispensable de lire et de comprendre toutes les instructions de sécurité et de fonctionnement. Conservez les instructions dans un lieu sûr pour les consulter ultérieurement. Plusieurs produits TRENDnet sont prévus pour une utilisation en extérieur et supportent certaines conditions climatiques. Veuillez consulter la classe de protection IP (Ingress Protection) du produit et l'humidité ainsi que les plages de températures.

#### DANGERS dus à l'électricité

Avertissement: N'ouvrez jamais les appareils TRENDnet. Ceci peut causer un risque d'électrocution!

L'appareil n'est hors tension que lorsqu'il est débranché de l'alimentation secteur. Aucun entretien physique des appareils TRENDnet n'est nécessaire.

Si des dégâts sont occasionnés, débranchez l'appareil TRENDnet de la prise de courant et contactez EXCLUSIVEMENT un technicien qualifié.

Par dégât, nous entendons:

- Le câble d'alimentation/la prise est abîmé/e
- Si l'appareil a été atteint par un liquide (p. ex. pluie ou eau ; sauf pour les produits prévus pour une utilisation en extérieur)
- L'appareil ne fonctionne plus
- Un dégât occasionné au boîtier de l'appareil

N'utilisez les appareils TRENDnet qu'en les connectant à une alimentation secteur.

Afin de déconnecter l'appareil de l'alimentation secteur, enlevez l'appareil lui-même ou débranchez-le de la prise de courant. La prise de courant et tous les appareils réseau connectés doivent rester facilement accessibles afin de débrancher la prise de courant rapidement en cas de besoin.

Les appareils TRENDnet sont conçus pour une utilisation en intérieur uniquement et dans un endroit sec (sauf ceux disposant d'une classe de protection pour une utilisation en extérieur)

Pour nettoyer un appareil TRENDnet, débranchez-le tout d'abord de la prise de courant et utilisez uniquement un chiffon sec.

#### DANGERS dus à la surchauffe

N'exposez jamais un appareil TRENDnet à des températures extrêmes (P. ex. lumière directe du soleil, feu ou autres sources de chaleur). Veuillez installer les produits bénéficiant d'une classe de protection pour l'extérieur dans un environnement se trouvant dans la gamme de température et d'humidité du produit.

Ne superposez pas plusieurs appareils TRENDnet.

Installez uniquement les appareils TRENDnet que dans des endroits disposant d'une ventilation adéquate (des fentes et des ouvertures sur le boîtier servent à la ventilation).

- Ne recouvrez pas les appareils TRENDnet lorsqu'ils sont en fonction.
- Ne placez aucun objet sur les appareils TRENDnet.
- N'insérez aucun objet étranger dans les ouvertures se trouvant sur les appareils TRENDnet.
- Ne placez pas les appareils TRENDnet à proximité d'une flamme (p. ex. un feu ou une bougie).
- Ÿ N'exposez pas les appareils TRENDnet à la chaleur directe (p. ex. un radiateur ou la lumière directe du soleil).

# **TRENDNET**

#### Certifications

This device complies with Part 15 of the FCC Rules. Operation is subject to the following two conditions:

- (1) This device may not cause harmful interference.
- (2) This device must accept any interference received. Including interference that may cause undesired operation.

FC CE

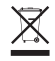

Waste electrical an electronic products must not be disposed of with household waste. Please recycle where facilities exist. Check with your Local Authority or Retailer for recycling advice.

Applies to PoE Products Only: This product is to be connected only to PoE networks without routing to the outside plant.

#### Note

The Manufacturer is not responsible for any radio or TV interference caused by unauthorized modifications to this equipment. Such modifications could void the user's authority to operate the equipment.

#### Advertencia

En todos nuestros equipos se mencionan claramente las caracteristicas del adaptador de alimentacón necesario para su funcionamiento. El uso de un adaptador distinto al mencionado puede producir daños fisicos y/o daños al equipo conectado. El adaptador de alimentación debe operar con voltaje y frecuencia de la energia electrica domiciliaria exitente en el pais o zona de instalación.

#### Technical Support

If you have any questions regarding the product installation, please contact our Technical Support. Toll free US/Canada: 1-866-845-3673 Regional phone numbers available at www.trendnet.com/support

#### TRENDnet

20675 Manhattan Place Torrance, CA 90501 USA

#### Product Warranty Registration

Please take a moment to register your product online. Go to TRENDnet's website at: www.trendnet.com/register